# Collaborative automation across systems:

### **standardizing records and workflows with the ArchivesSpace API**

Jessica Geiser, Collections Management Librarian Noah Geraci, Digital Assets Metadata Librarian**HIPE** LIBRARY

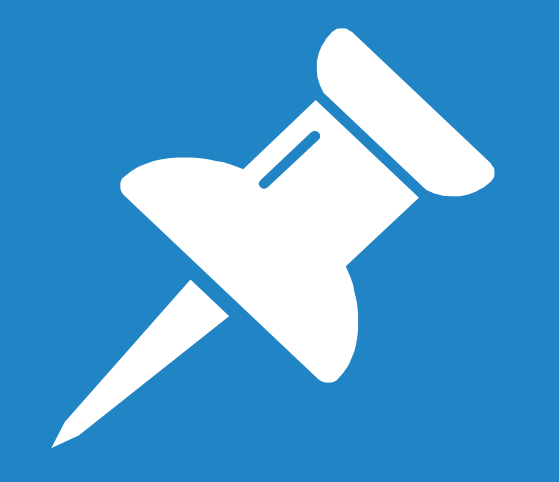

# How do you use a clean-up project to make lasting process improvements?

# Project: Initial Goals

### Our initial goals for the project

- Eliminate "hidden collections"
- Update and standardize language across collections
- Create consistent records across all access points

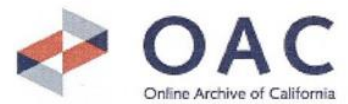

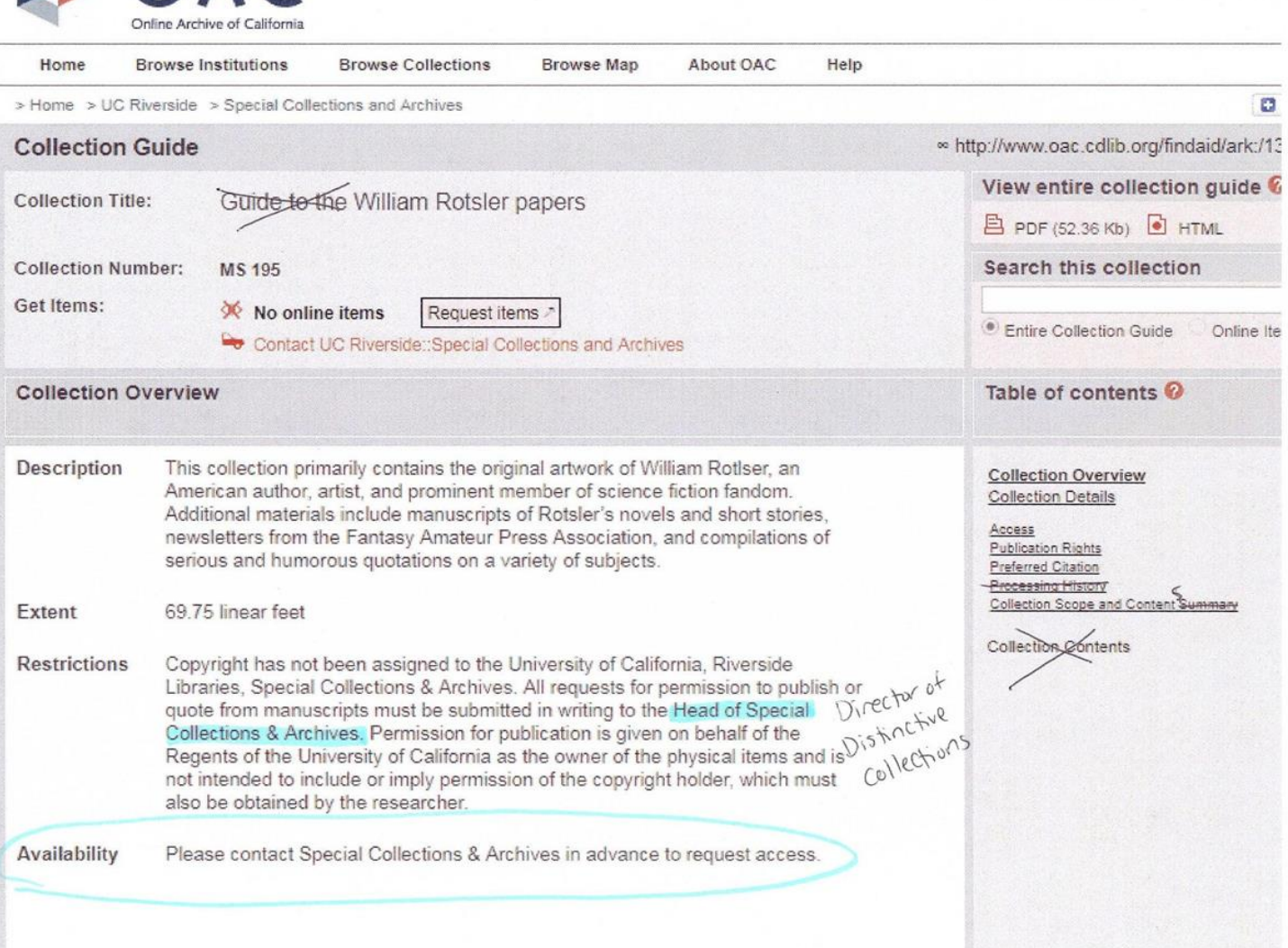

Search OAC

#### New Search & Add to Bag MARC Display Another Search

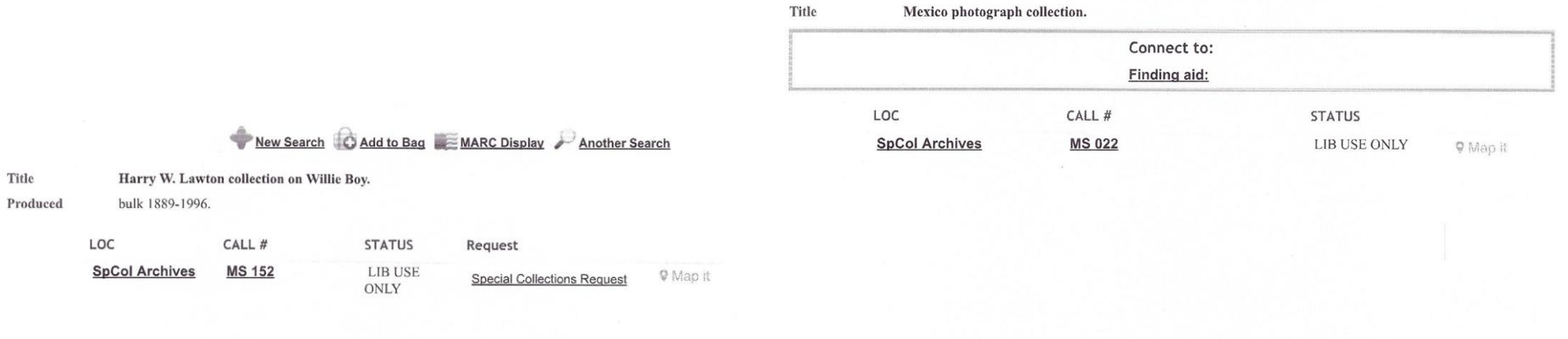

Send via SMS/Email Help  $_{\circ\circ}$ 

Permanent Link: http://scotty.ucr.edu/record=b1014212~S5

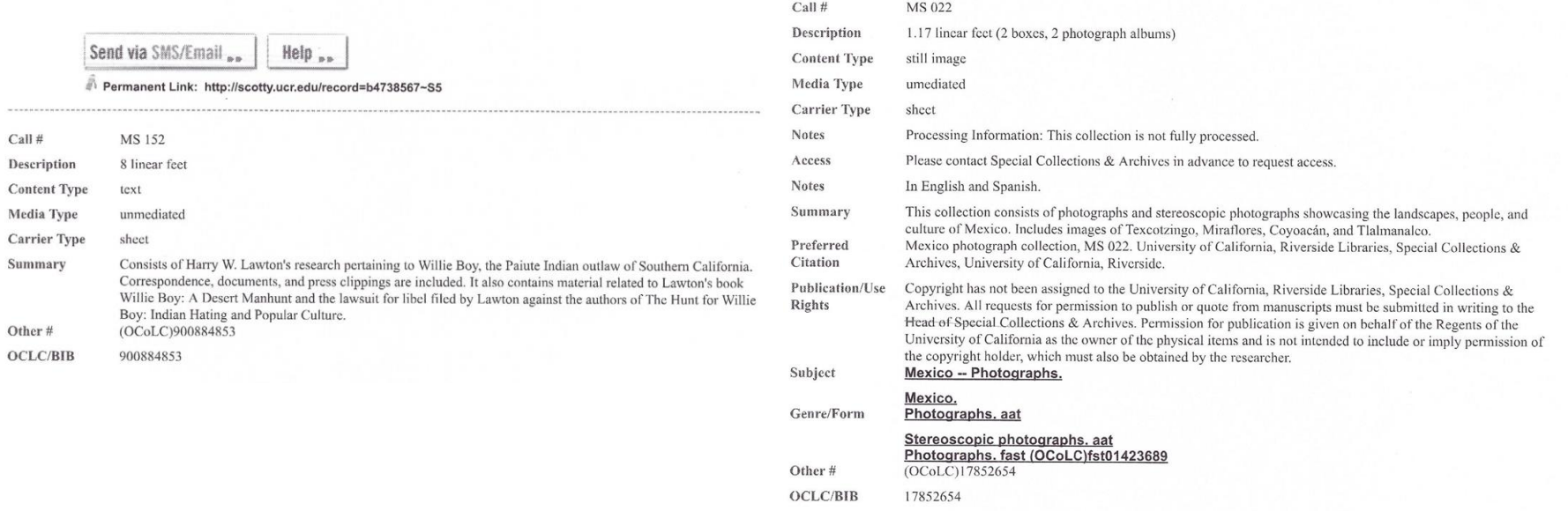

#### 6

## **Collaboration**

### Why automate?

- Bulk updates
- Time and resources involved
- Providing easy solutions for future updates
- Stylesheet fixes

#### **Current Steps for Updating Collection Level ASpace Record**

#### **In ASpace**

- Add Resource Type from drop-down
- Take period out from date statement
- Make sure the date type is correct, add years under type
- Check extent
- Remove type of boxes from container summary, put in parenthesis
- Take out "Guide to the" from Finding Aid title
- Remove Finding Aid author
- Check agents against LCNAF edit if needed
- Check subjects, adding or editing as needed
	- o Put in alphabetical order by subject, then genre/form (as it would appear on OAC)
- Basic note checks check Abstract, Languages, Scope and Contents to make sure they're accurate enough – add them if needed.
- Change Access note to:
	- o This collection is unprocessed. Please contact Special Collections & University Archives regarding the availability of materials for research use.
- Check Conditions governing use note:
	- o Replace "Head of Special Collections" with "Director of Distinctive Collections" where it appears
- Check Preferred Citation:  $\bullet$ 
	- o Should be [identification of item], [date if possible]. Collection Title (Collection Identifier). Special Collections & University Archives, University of California, Riverside.
- Delete Processing History note
- Scope and Contents Note Label should be "Collection Scope and Contents"  $\bullet$

#### For OAC

- Download EAD file from ASpace record
- Follow EAD modifications guidelines to edit xml
- Upload to OAC Test space
	- Check record online to ensure it's correct  $\circ$

### **UCR** Library

#### EAD modification/validation using <oXygen/> XML Editor

The following steps should be taken on all ArchivesSpace generated EAD files before they are uploaded to the Online Archive of California (OAC).

- 1. Remove <num> tag in <titleproper>
- 2. Add the date after <author> in <titlestmt>

(ex. <author>Finding aid prepared by Eric Milenkiewicz and Noah Geraci,

 $2017$ .  $\triangleleft$  author $\triangleright$ )

3. Replace the included <publicationstmt> with:

<publicationstmt>

<publisher>Special Collections &amp; University Archives</publisher>

<address>

<addressline>The UCR Library</addressline>

<addressline>P.O. Box 5900</addressline>

<addressline>University of California</addressline>

<addressline>Riverside, California 92517-5900</addressline>

<addressline>Phone: 951-827-3233</addressline>

# Technical approaches

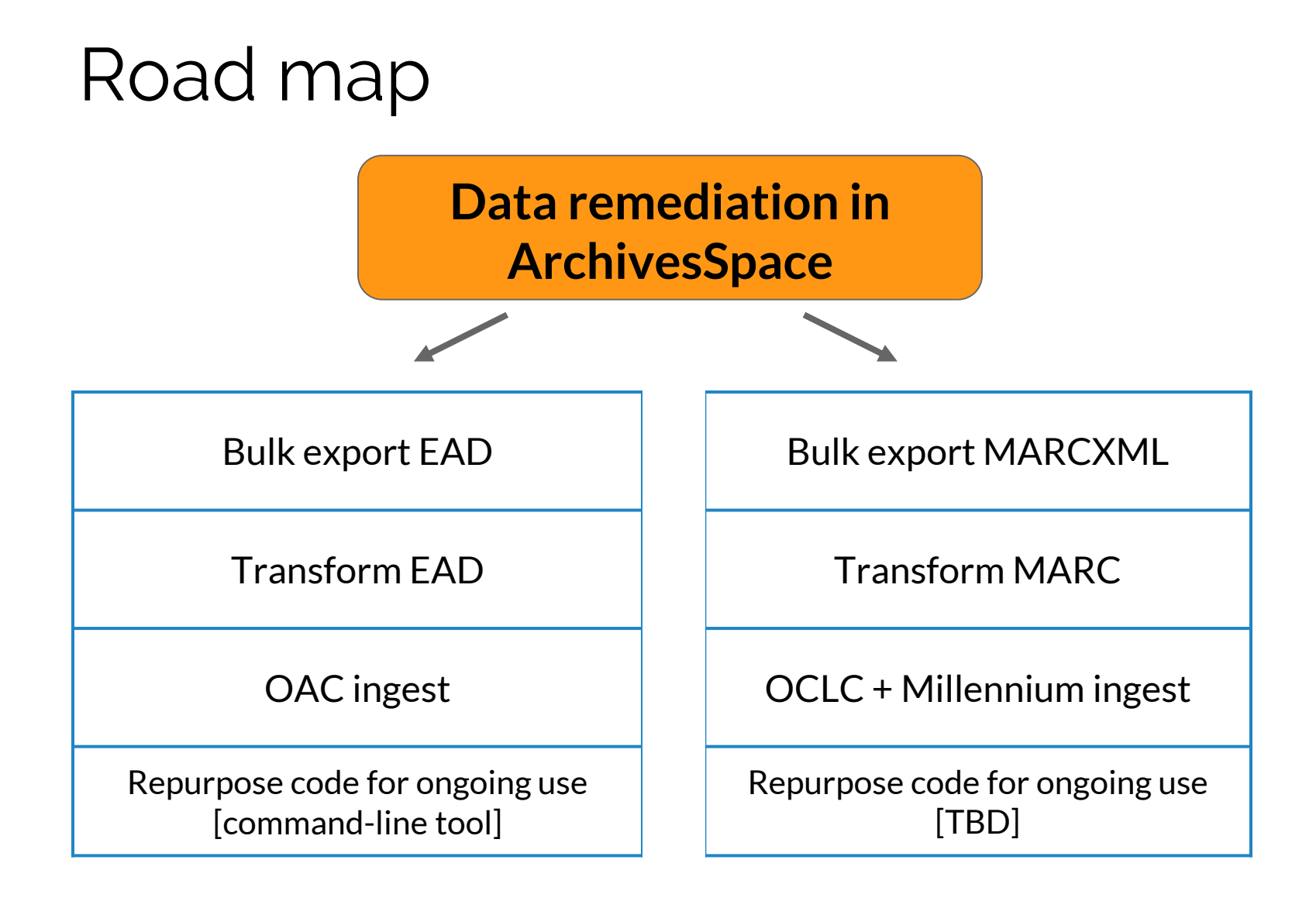

### Requirement

Scope and Contents Note Label should be "Collection Scope and Contents".

### Code

if note['type'] == 'scopecontent':

note['label'] = 'Collection Scope and Contents'

### Requirement

Check agents against LCNAF – edit if needed.

### Process

- Python script to export all agent names to CSV file.
- Use OpenRefine to reconcile names with LCNAF.
- Python script to read reconciled CSV and update ArchivesSpace agents (put URI in "Authority ID" field).

### Tools

- **Python:** familiar, [an](https://github.com/brialparker/ArchivesSpace_scripts) [abundance](https://github.com/RockefellerArchiveCenter/scripts/tree/master/archivesspace) [of](https://github.com/duke-libraries/archivesspace-duke-scripts) [examples](https://github.com/lorawoodford/python_scripts), libraries for xml (lxml) and MARC (pymarc)
- **XSLT:** handles XML structure well, utilize existing stylesheets for EAD, can be called from Python
- **MarcEdit:** used as adjunct tool for MARC conversion and validation in initial cleanup

### Ongoing automation: needs

- Maintainable at the librarian level in a large academic library
- Usable across levels of technical interest and experience

### Why a command-line tool?

● "Small pieces, loosely joined"

○ (simplicity, flexibility, maintainability)

- Manageable project for novice developer
- Worried about usability, but archives colleagues were game!

### oac-process

oac-process takes one or more EAD files exported with ArchivesSpace defaults and tidies them up according to local guidelines. It validates the EAD to alert to any errors or issues. The resulting file is an EAD file ready for upload to OAC.

Its default behavior also moves the files to standard locations on the UCR Library shared drive.

Example:

oac-process UA.398\_20180424\_193147\_UTC ead.xml

Output:

EAD validated ua398.xml processing completed

### Lessons learned

- Significant improvements are attainable
- Best tool is one that works in your environment
- Archives Space is the easy part
- Clarity of requirements and documentation are key

# Thank you!

**[https://github.com/ngeraci/ucr\\_archivestools](https://github.com/ngeraci/ucr_archivestools)**

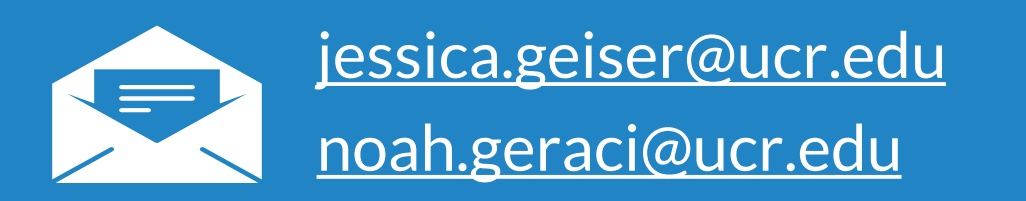